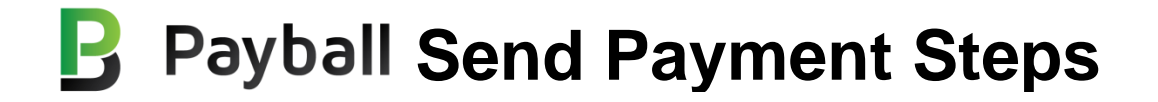

The following outlines steps to process a payment using Payball. A troubleshooting guide is also included for reference.

## **Step 1**

Payer goes to the Payments page and taps the PAY button

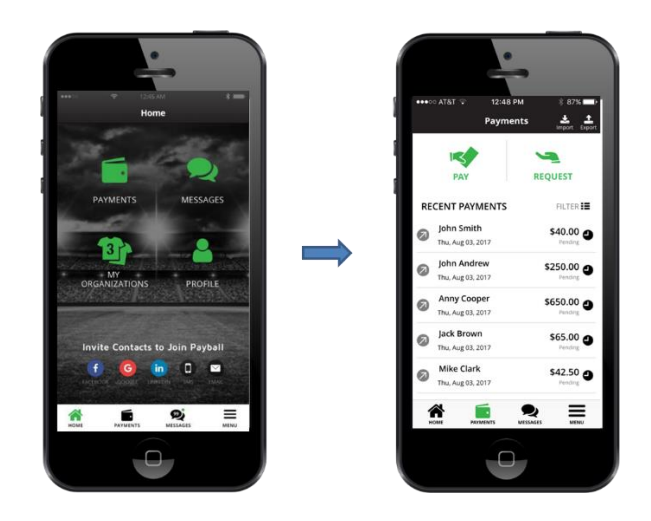

### **Step 2**

Payer fills out the SEND PAYMENT page

- Tap the Select Payee link to find the Payee
- If the Payee is not yet on Payball, enter their email address instead and they will receive an email instructing them to sign up and accept your payment
- Enter the Amount and Memo and tap Submit

# **Step 3**

Payee will receive an immediate message prompting them to Accept the payment

- Payee opens the message and confirms the payment amount is correct
- Payee taps the "Accept" button to accept payment

*An ACH transfer is triggered and an immediate confirmation alert is sent to Payer and all Directors of organization.*

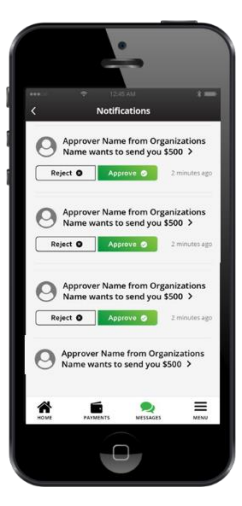

#### **Step 4**

The funds will show in the Payee's bank account in 5- 7 business days.

# **B** Payball Troubleshooting Guide

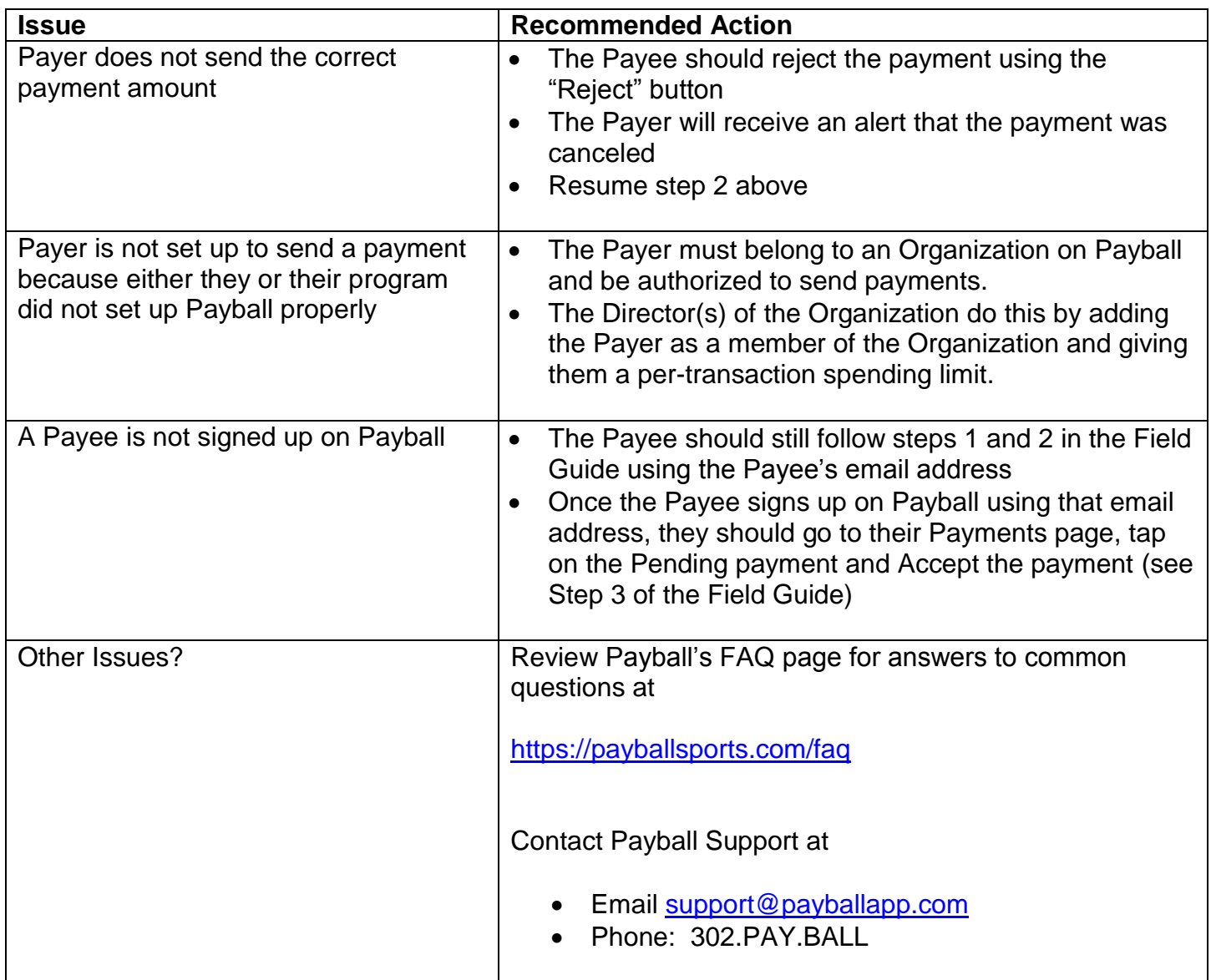